### Jet backup Cpanel user Guide

### Index

- A. Full account backups
  - a. Restore full account backup
  - b. Full backup download
- **B.** File backup
  - a. Restore file
  - b. Download the file
- C. Databases backups
- **D.** DNS Zone backups
- E. E-Mail Accounts backups
- F. Cron Jobs backups
- G. SSL Cert backups
- H. Queue
- I. Settings

#### A. Full account backups:-

| Backup Wizard        |                |                  |                  |
|----------------------|----------------|------------------|------------------|
| JETBACKUP            |                |                  | -                |
| Full Account Backups | Files Backups  | Cron Job Backups | DNS Zone Backups |
| Database Backups     | E-Mail Backups | SSL Cert Backups | Queue            |
| Snaps<br>Snapshots   | Settings       |                  |                  |

#### a. Restore full account backup

To restore full backup click on Full Account Backups.

| Туре        | Creation Time        | Location           | Actions   |                   |          |
|-------------|----------------------|--------------------|-----------|-------------------|----------|
| Incremental | 14 Oct 2016 04:28 PM | Safety             | C Restore | Generate Download | 🗙 Delete |
| Incremental | 14 Oct 2016 11:15 AM | Remote             | C Restore | Generate Download | X Delete |
| Incremental | 13 Oct 2016 11:15 AM | Remote             | C Restore | Generate Download | × Delete |
| Incremental | 12 Oct 2016 11:15 AM | Remote             | C Restore | Generate Download | 🗙 Delete |
| Incremental | 04 Oct 2016 10:40 PM | Remote             | C Restore | Generate Download | × Delete |
|             |                      | Page: First 1 Last | Per Page: | 10 Go             |          |

-Please select which backup you wish to restore & click on Restore.

-If you wish to take a copy of account via download then click on Download.

-If you wish to delete the any backup copy then click on delete.

Click on restore you will get following window.

| Full Acc    | ount Backup          | S                                                                                         |
|-------------|----------------------|-------------------------------------------------------------------------------------------|
| Туре        | Creation Time        | Location Actions                                                                          |
| Incremental | 14 Oct 2016 04:28 PM | Confirm you want to restore to 14 Oct 2016 04:28 PM                                       |
| Incremental | 14 Oct 2016 11:15 AM | Are you sure you want to restore this account ?                                           |
| Incremental | 13 Oct 2016 11:15 AM | All old information created after the backup restore point will be permanently lost.      |
| Incremental | 12 Oct 2016 11:15 AM | ☑ i have read and understand the above terms and conditions           Notification Email: |
| Incremental | 04 Oct 2016 10:40 PM | support@balasai.com                                                                       |
|             |                      | Restore Cancel                                                                            |
|             |                      | Go Back to Menu                                                                           |

Enter email address to receive the notification.

Here some points to be pointed.

- 1. When you click on restore it restore full account.
- 2. In restoration process the account get terminated for some time.
- 3. Process complete then the account is live on last backup.

## Full Account Backups

| Туре        | Creation Time        | Location | Actions                                   |
|-------------|----------------------|----------|-------------------------------------------|
| Incremental | 14 Oct 2016 04:28 PM | Safety   | Restore in Progress     Generate Download |
| Incremental | 14 Oct 2016 11:15 AM | Remote   | C Restore O Generate Download X Delete    |
| Incremental | 13 Oct 2016 11:15 AM | Remote   | C Restore O Generate Download X Delete    |
| Incremental | 12 Oct 2016 11:15 AM | Remote   | C Restore                                 |
| Incremental | 04 Oct 2016 10:40 PM | Remote   | C Restore ④ Generate Download 🗱 Delete    |

After complete the restoration you will get email with subject:- JetBackup - restore SUCCESS for the user <username> on <servername>

**BNPL-Confidential** 

### b. Full Backup download:-

In order to download file/directory/full account backup first of all need to generate download.

| Full Acco   | ount Backups                           |                                         |                                                                               |  |
|-------------|----------------------------------------|-----------------------------------------|-------------------------------------------------------------------------------|--|
| Туре        | Creation Time                          | Location                                | Actions                                                                       |  |
| Incremental | 14 Oct Notice that we are savi backup? | ng only the last 1 downloads in our ser | rver. older downloads will be deleted, are you sure you want to download this |  |
| Incremental | 14 Oct                                 |                                         |                                                                               |  |
| Incremental | 13 Oct                                 |                                         | OK Cancel                                                                     |  |
| Incremental | 12 Oct 2016 11:15 AM                   | Remote                                  | C Restore O Generate Download X Delete                                        |  |
| Incremental | 04 Oct 2016 10:40 PM                   | Remote                                  | C Restore O Generate Download X Delete                                        |  |
|             |                                        | Page: First 1 Last                      | Per Page: 10 Go                                                               |  |
|             |                                        |                                         | O Go Back to Menu                                                             |  |
|             |                                        | Plugin V                                | Version 3.0.97 • Run Time: 1.77                                               |  |

Click on Download which backup you want to download.

## **Download progress:-**

| Full Acc     | ount Backups               |                    |               |                        |          |
|--------------|----------------------------|--------------------|---------------|------------------------|----------|
| -            |                            |                    |               |                        |          |
| Your downloa | ad request is in progress. |                    |               |                        |          |
| Туре         | Creation Time              | Location           | Actions       |                        |          |
| Incremental  | 14 Oct 2016 04:28 PM       | Safety             | C Restore     | Generate Download      | × Delete |
| Incremental  | 14 Oct 2016 11:15 AM       | Remote             | C Restore     | O Download in progress | X Delete |
| Incremental  | 13 Oct 2016 11:15 AM       | Remote             | C Restore     | Generate Download      | X Delete |
| Incremental  | 12 Oct 2016 11:15 AM       | Remote             | C Restore     | Generate Download      | X Delete |
| Incremental  | 04 Oct 2016 10:40 PM       | Remote             | C Restore     | Generate Download      | X Delete |
|              |                            | Page: First 1 Last | Per Page:     | 10 Go                  |          |
|              |                            |                    | Go Back to Me | กน                     |          |

### Download the backup:-

# Full Account Backups

|          | Opening download_zbmmrewd_31_full_1476445504.tar.gz                             |                                                                         |
|----------|---------------------------------------------------------------------------------|-------------------------------------------------------------------------|
| уре      | You have chosen to open:                                                        | Actions                                                                 |
| icrement | download_zbmmrewd_31_full_1476445504.tar.gz which is: gzip (31.5 MB)            | C Restore O Criminate Download X Delete                                 |
| crement  | from: https://bnet95.balasai.com:2083<br>What should Firefox do with this file? | C Restore         O Download         ★ Remove Download         ★ Delete |
| ncrement | O Open with Browse                                                              | C Restore                                                               |
| ncrement | Save File     Do this automatically for files like this from now on.            | C <u>Restore</u>                                                        |
| ncrement |                                                                                 | C Restore ③ Generate Download X Delete                                  |
|          | OK Cancel                                                                       | Last Per Page: 10 Go                                                    |
|          |                                                                                 |                                                                         |
|          |                                                                                 | Go Back to Menu                                                         |

## **B. File backup:**-Files Backups

| Creation Time        | Location                       | Actions      |
|----------------------|--------------------------------|--------------|
| 14 Oct 2016 04:28 PM | Safety                         | File Manager |
| 14 Oct 2016 11:15 AM | Remote                         | File Manager |
| 13 Oct 2016 11:15 AM | Remote                         | File Manager |
| 12 Oct 2016 11:15 AM | Remote                         | File Manager |
| 04 Oct 2016 10:40 PM | Remote                         | File Manager |
|                      | Page: First 1 Last Per Page: 1 | 0 Go         |
|                      | Go Back to Menu                |              |
|                      |                                |              |

Click on file manager  $\rightarrow$ 

# Files Backups

| -   | odir                                                                                                    |                |                                                                                                    |                                            |                                                                                                    |  |
|-----|----------------------------------------------------------------------------------------------------|----------------|----------------------------------------------------------------------------------------------------|--------------------------------------------|----------------------------------------------------------------------------------------------------|--|
| 1   | File Name                                                                                                    | Size           | Туре                                                                                                    | Created                                    |                                                                                                    |  |
| K g | cpanel                                                                                                    | 0 B            | Directory                                                                                                    | 14 Oct 2016 04:26 PM                       | · 🗆                                                                                                    |  |
| l i | cphorde                                                                                                    | 0 B            | Directory                                                                                                    | 04 Oct 2016 10:01 PN                       |                                                                                                    |  |
|     | htpasswds                                                                                                    | 0 B            | Directory                                                                                                    | 04 Oct 2016 10:04 PM                       |                                                                                                    |  |
|     | jbm                                                                                                    | 0 B            | Directory                                                                                                    | 04 Oct 2016 10:06 PM                       |                                                                                                    |  |
|     | trash                                                                                                    | 0 B            | Directory                                                                                                    | 05 Oct 2016 11:25 AM                       |                                                                                                    |  |
|     | etc.                                                                                                    | 0 B            | Directory                                                                                                    | 13 Oct 2016 11:37 AM                       | 1                                                                                                    |  |
| 1   | nail                                                                                                    | 0 B            | Directory                                                                                                    | 04 Oct 2016 10:04 PN                       |                                                                                                    |  |
| 1   | oublic_ftp                                                                                                    | 0 B            | Directory                                                                                                    | 04 Oct 2016 10:04 PM                       |                                                                                                    |  |
|     | public_html                                                                                                    | 0 B            | Directory                                                                                                    | 05 Oct 2016 11:26 AM                       |                                                                                                    |  |
|     | isl                                                                                                    | 0 B            | Directory                                                                                                    | 04 Oct 2016 10:04 PM                       | 1                                                                                                    |  |
|     |                                                                                                    |                | ,                                                                                                    |                                            |                                                                                                    |  |
| ele | ect file which yo                                                                                                    | ов<br>u want t | Directory                                                                                                    | 04 Oct 2016 10:08 PM                       |                                                                                                    |  |
| ele |                                                                                                    |                | Directory                                                                                                    | 04 Oct 2016 10:08 PM                       |                                                                                                    |  |
| ele | ect file which yo                                                                                                    |                | Directory                                                                                                    | 04 Oct 2016 10:08 PM                       |                                                                                                    |  |
|     | ect file which yo                                                                                                    |                | Directory<br>O download                                                                                                   | 04 Oct 2016 10:08 PM<br>File 04<br>File 04 | 1                                                                                                    |  |
|     | ect file which yo<br>license.txt<br>readme.html                                                                                                    |                | Directory<br>O download<br>19.47 KB<br>7.17 KB                                                                            | 04 Oct 2016 10:08 PM                       | 0ct 2016 09:15 PM                                                                                                    |  |
| ) t | ect file which yo<br>license.txt<br>readme.html<br>wp-activate.php                                                                                                    |                | Directory<br>0 download<br>19.47 KB<br>7.17 KB<br>5.33 KB                                                                 | 04 Oct 2016 10:08 PM                       | + Oct 2016 09:15 PM<br>+ Oct 2016 09:15 PM<br>+ Oct 2016 09:15 PM                                                                                                    |  |
|     | ect file which yo<br>license.txt<br>readme.html<br>wp-activate.php<br>wp-blog-header.php                                                                                                    |                | Directory<br>0 download<br>19.47 KB<br>5.33 KB<br>364 B                                                                   | 04 Oct 2016 10:08 PM                       | 0 Oct 2016 09:15 PM<br>0 Oct 2016 09:15 PM<br>0 Oct 2016 09:15 PM<br>0 Oct 2016 09:15 PM                                                                                                    |  |
|     | ect file which yo<br>license.txt<br>readme.html<br>wp-activate.php<br>wp-blog-header.php<br>wp-comments-post.php                                                                              |                | Directory<br>O download<br>19.47 KB<br>7.17 KB<br>5.33 KB<br>364 B<br>1.44 KB                                             | 04 Oct 2016 10:08 PM                       | 4 Oct 2016 09:15 PM<br>4 Oct 2016 09:15 PM<br>4 Oct 2016 09:15 PM<br>4 Oct 2016 09:15 PM<br>4 Oct 2016 09:16 PM<br>4 Oct 2016 09:16 PM                                                                      |  |
|     | ect file which yo<br>license.txt<br>readme.html<br>wp-activate.php<br>wp-blog-header.php<br>wp-comments-post.php<br>wp-config-sample.php                                                      |                | Directory<br>0 download<br>19.47 KB<br>7.17 KB<br>5.33 KB<br>364 B<br>1.44 KB<br>2.79 KB                                  | 04 Oct 2016 10:08 PM                       | 4 Oct 2016 09:15 PM<br>4 Oct 2016 09:15 PM<br>4 Oct 2016 09:15 PM<br>4 Oct 2016 09:15 PM<br>4 Oct 2016 09:16 PM<br>4 Oct 2016 09:16 PM<br>4 Oct 2016 09:16 PM                                               |  |
|     | ect file which yo<br>license.txt<br>readme.html<br>wp-activate.php<br>wp-blog-header.php<br>wp-comments-post.php<br>wp-config.sample.php<br>wp-config.php                                     |                | Directory<br>0 download<br>19.47 KB<br>7.17 KB<br>5.33 KB<br>364 B<br>1.44 KB<br>2.79 KB<br>3.07 KB                       | 04 Oct 2016 10:08 PM                       | Oct 2016 09:15 PM     Oct 2016 09:15 PM     Oct 2016 09:15 PM     Oct 2016 09:15 PM     Oct 2016 09:16 PM     Oct 2016 09:16 PM     Oct 2016 09:16 PM     Oct 2016 09:16 PM                                 |  |
|     | ect file which yo<br>license.txt<br>readme.html<br>wp-activate.php<br>wp-blog-header.php<br>wp-comments-post.php<br>wp-config.sample.php<br>wp-config.php<br>wp-config.php                    |                | Directory<br>0 download<br>19.47 KB<br>7.17 KB<br>5.33 KB<br>364 B<br>1.44 KB<br>2.79 KB<br>3.07 KB<br>3.07 KB            | 04 Oct 2016 10:08 PM                       | Oct 2016 09:15 PM     Oct 2016 09:15 PM     Oct 2016 09:15 PM     Oct 2016 09:16 PM     Oct 2016 09:16 PM     Oct 2016 09:16 PM     Oct 2016 09:16 PM     Oct 2016 09:16 PM                                 |  |
|     | ect file which yo<br>license.txt<br>readme.html<br>wp-activate.php<br>wp-blog-header.php<br>wp-config-sample.php<br>wp-config.sample.php<br>wp-config.php<br>wp-cron.php<br>wp-links-opml.php |                | Directory<br>0 download<br>19.47 KB<br>7.17 KB<br>5.33 KB<br>364 B<br>1.44 KB<br>2.79 KB<br>3.07 KB<br>3.21 KB<br>2.33 KB | 04 Oct 2016 10:08 PM                       | 4 Oct 2016 09:15 PM<br>4 Oct 2016 09:15 PM<br>4 Oct 2016 09:15 PM<br>4 Oct 2016 09:15 PM<br>4 Oct 2016 09:16 PM<br>4 Oct 2016 09:16 PM<br>4 Oct 2016 09:16 PM<br>4 Oct 2016 09:16 PM<br>4 Oct 2016 09:16 PM |  |

--You can download the selected file or you can restore the selected file.

### C. Databases Backups:-

The procedure is same as full backup restoration & for download

-

1

| Database Name | Creation Time        | Size            | Actions    |                    |
|---------------|----------------------|-----------------|------------|--------------------|
|               | 14 Oct 2016 04:28 PM | 89.16 KB        | CRestore   | Cemerate Download  |
| *****         | 13 Oct 2016 11:15 AM | 89.15 KB        | CRestore   | Comerate Download  |
|               | 12 Oct 2016 11:15 AM | 89.16 KB        | Cillestore | Comercity Download |
|               | Page: First 1 Lint   | Per Page:       | 10 Go      |                    |
|               |                      | Go Back to Menu |            |                    |

#### D. DNS Zone Backups:-

DNS Zone Backups

The procedure is same as full backup restoration & for download

| Domain | Creation Time        | Actions           |                     |             |  |
|--------|----------------------|-------------------|---------------------|-------------|--|
|        | 14 Oct 2016 04:28 PM | C Restore         | @ Generate Download | 😤 View Dota |  |
| -      | 13 Qct 2016 11:15 AM | C Restore         | O Generate Download | 重 View Data |  |
|        | 12 Oct 2016 11:15 AM | C Restore         | O Generate Download | R Vew Data  |  |
|        |                      | Page: Fest 1 Last | Per Page: 10        | 60          |  |
|        |                      |                   | O Go Back to Menu   |             |  |

DNS zone backup is only applicable for ns8.balasai.com, ns9.balasai.com

E. E-Mail Accounts Backups:- The procedure is same as full backup restoration & for download

| Creation Time                          | Size                                                  | Actions                                               |
|----------------------------------------|-------------------------------------------------------|-------------------------------------------------------|
| Page: First 1 Last Per Page: 10 Go     |                                                       |                                                       |
| Go Back to Menu                        |                                                       |                                                       |
| Plugin Version 3.0.97 • Run Time: 0.94 |                                                       |                                                       |
|                                        |                                                       |                                                       |
|                                        |                                                       |                                                       |
|                                        | Page: First 1 Last Per Page: 10 Go<br>Go Back to Menu | Page: First 1 Last Per Page: 10 Go<br>Go Back to Menu |

# F. Cron job backups:-

| Creation Time               | Actions                                                    |  |  |
|-----------------------------|------------------------------------------------------------|--|--|
| No Cron Jobs backups found. |                                                            |  |  |
|                             | Page:     First     1     Last     Per Page:     10     Go |  |  |
|                             | Go Back to Menu                                            |  |  |
|                             | Plugin Version 3.0.97 • Run Time: 0.91                     |  |  |
|                             |                                                            |  |  |
|                             |                                                            |  |  |

## G. SSL Cert Backups:-

# SSL Cert Backups

| Name                       | Creation Time                                                           | Actions   |
|----------------------------|-------------------------------------------------------------------------|-----------|
| No SSL Cert backups found. |                                                                         | 010450334 |
|                            | Page:         First         1         Last         Per Page:         10 | Go        |
|                            | Go Back to Menu                                                         |           |
|                            | Plugin Version 3.0.97 • Run Time: 1.03                                  | 3         |
|                            |                                                                         |           |
|                            |                                                                         |           |

### H. Queue:-

| Туре                  | Target                                                                                       | Status                                                                                                 |                                                                                                    |
|-----------------------|----------------------------------------------------------------------------------------------|----------------------------------------------------------------------------------------------------|----------------------------------------------------------------------------------------------------|
| Restore Full Account  | ÷                                                                                            |                                                                                                    | Full account restore Completed !                                                                                              |
| Restore Full Account  | -                                                                                            |                                                                                                    | Full account restore Completed !                                                                                              |
| Restore Full Account  |                                                                                              |                                                                                                    | Full account restore Completed !                                                                                              |
| Download Full Backup  | ÷                                                                                            |                                                                                                    | Download Backup Remove Download                                                                                               |
| Go Back to            | o Menu                                                                                       |                                                                                                    |                                                                                                    |
| Plugin Version 3.0.97 | • Run Time: 0.85                                                                             |                                                                                                    |                                                                                                    |
|                       | Restore Full Account<br>Restore Full Account<br>Restore Full Account<br>Download Full Backup | Restore Full Account       -         Restore Full Account       -         Restore Full Account       - | Restore Full Account     -       Restore Full Account     -       Restore Full Account     -       Download Full Backup     - |

**BNPL-Confidential** 

Here it gives which action you have taken for backup. If you have generated the backup then it shows in queue. If you have restored the account then also it shows in queue.

### I. Settings:-

Notify all JetBackup notifications to this Email address (download process, restore process and etc)

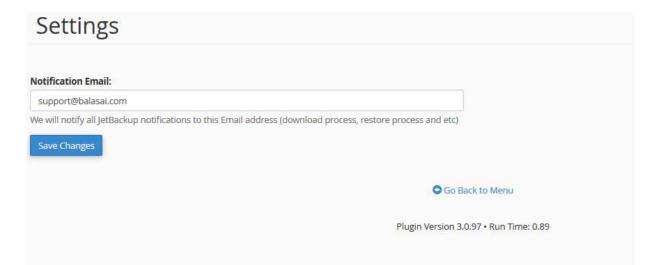